# **SINAV SORULARINI UZEMÖYS İÇİN DÖNÜŞTÜRME**

<https://text2exam.ogu.edu.tr/>

## **Soruları içeren text belgesini sisteme yükleyerek dönüştürme:**

UZEMOYS sisteminde hazırlayacağınız sınavlar için, halihazırda elinizde bir metin dosyası içinde kayıtlı olan sınav sorularını, UZEMÖYS sistemine uyumlu bir dosya formatına dönüştürebilirsiniz. Soruları içeren text belgesini **bir sonraki bölümde açıklanan şekilde**, Örnek.txt dosyası ile uyumlu olarak hazırladıktan sonra <https://text2exam.ogu.edu.tr/> web adresine girdiğinizde aşağıdaki ekran ile karşılaşacaksınız.

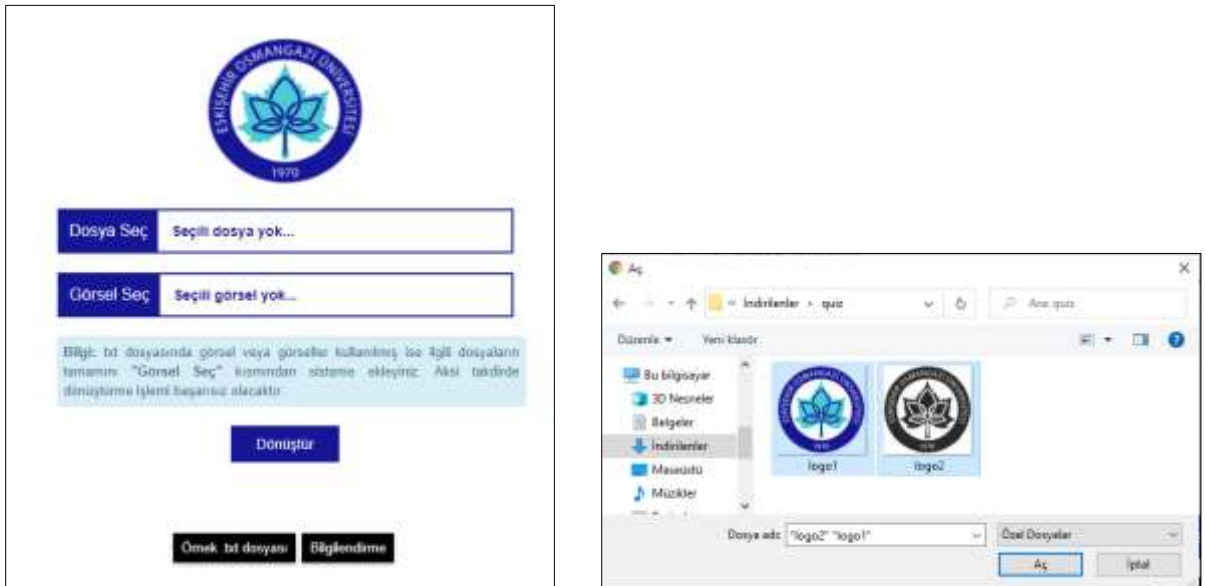

Bu ekranda soruları içeren text belgesini (belge isminde Türkçe karakter olmaması gerekmektedir) **Dosya Seç** bölümünde bilgisayarınızdaki konumdan seçmelisiniz. Ayrıca sorularda kullandığınız tüm görselleri içeren resimleri **Görsel Seç** bölümüne tıklayarak (görsellerin her birinin farklı isimde olması gerekmektedir) açılan pencerede tümünü bir kerede "**CTRL**" tuşunu basılı tutarak seçmelisiniz.

Son aşamada **Dönüştür** düğmesine tıklayınız. Soruları içeren dönüştürülmüş zipli dosyayı indiriniz. İndirdiğiniz dosyayı zipli haliyle UZEMOYS sistemindeki ders ana sayfanızdan **Import (Import Existing Content)** komutu ile dersinize yükleyebilirsiniz.

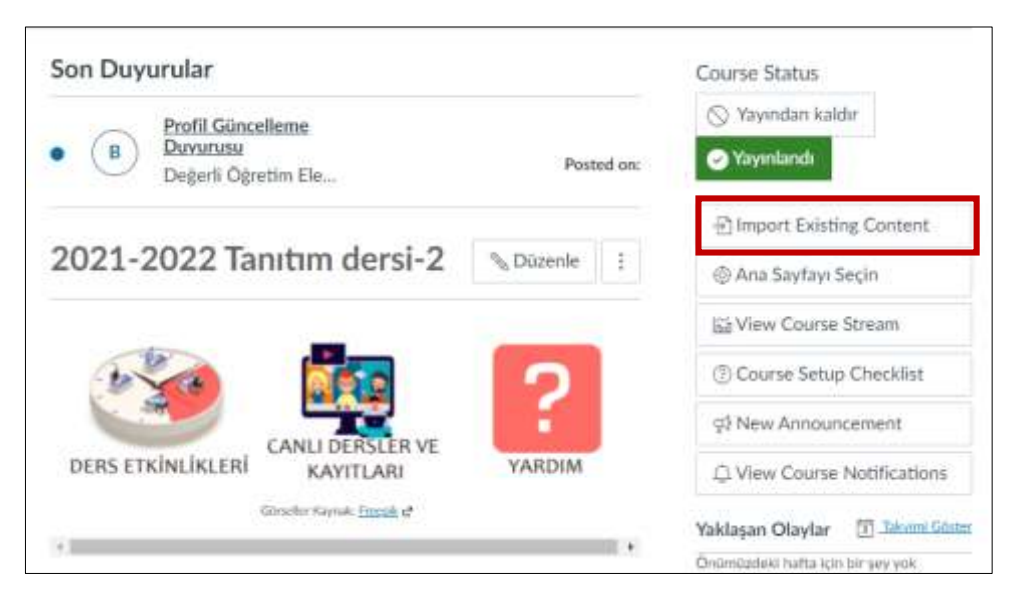

Yükleme esnasında **İçerik Tipi** olarak **QTI .zip** dosyası türünü seçmeniz gereklidir.

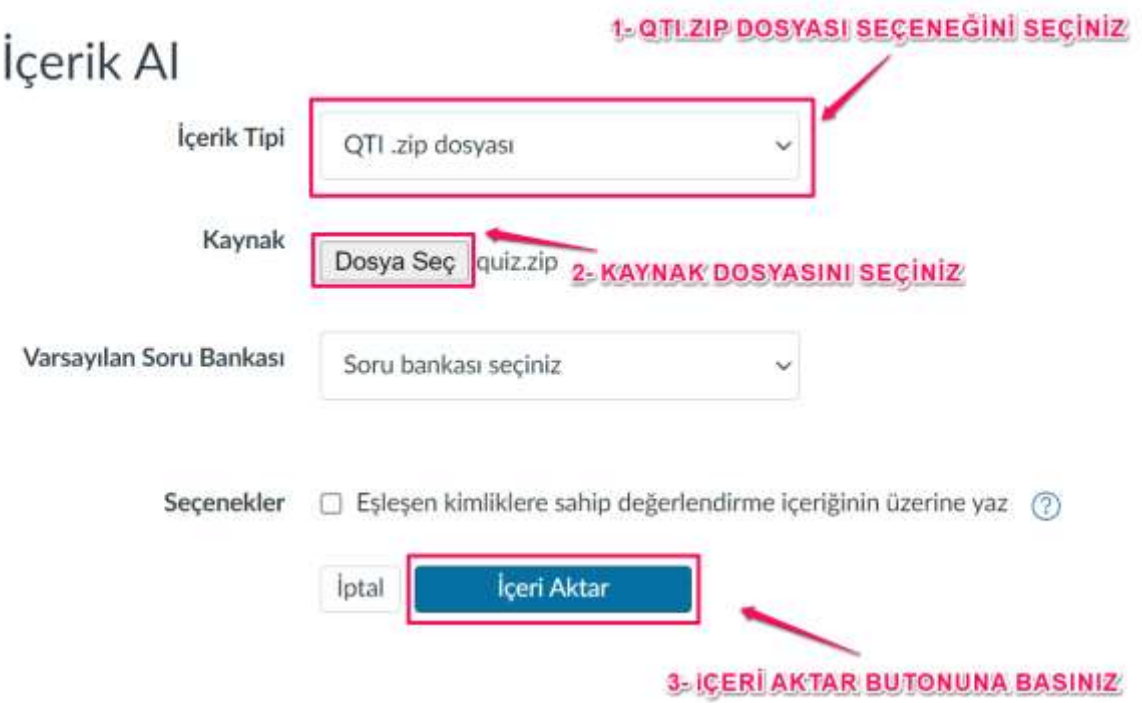

### **Soruları içeren text belgesini hazırlama:**

Bunun için elinizdeki soruların öncelikle örnekte verilen "Örnek.txt (quiz.txt)" belgesi içerisindeki yazım formatına uygun şekilde yazılmış olması gereklidir. Sınav soruları dönüştürülmeden önce örnekte verilen (Örnek.txt) belge yapısına uygun olarak aşağıdaki şartları sağlamalıdır:

- Soru tipine bağlı olarak her sorunun farklı bir soru yapısı bulunmaktadır. Soruların yazıldığı text belgesinde her sorunun tipine uygun olarak ilgili açıklama harfleri, sorudan önceki ilk satıra yazılmalıdır.
	- o MC: Multiple Choice (Çoktan seçmeli)
	- o MA: Multiple Answer (Çok cevaplı)
	- o SA: Fill in the blank (Boşluk doldurma)
	- o ES: ESsay (Yazılı metin)
	- o MB: Multiple Blank (Çoklu boşluk doldurma)
	- o MD: Multiple Dropdown (Açılan Liste)
	- o MT: MaTching (Eşleştirme)
- Soruların soru cümlesi bir sayı ardından nokta ile (1.) numarandırılarak başlar.
- Cevap şıkları ayrı satırlarda alt alta yazılmalıdır.
- Birden fazla şık içeren sorularda soru şıkları büyük harf (A. B. C. ) ile numaralandırılmalı ve ardından " . " konmalıdır.
- Doğru cevap şıkkının başına " \* " sembolü konularak doğru cevap olduğu bildirilmelidir.
- Soru metninde veya cevap şıklarında resim kullanılacaksa, ilgili alanda " image: logo2.png " şeklinde ilgili resmin adı ve uzantısı yazılmalıdır.

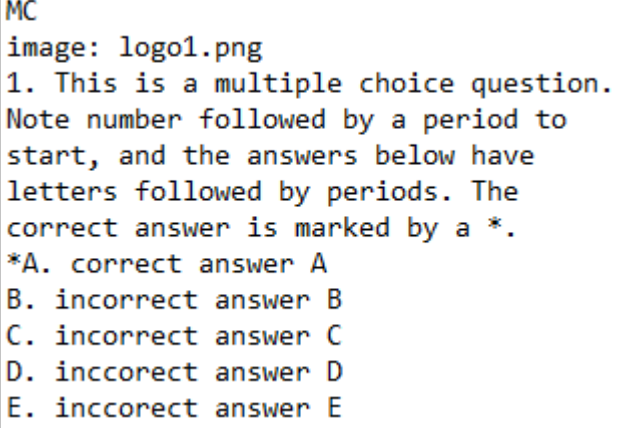

Soru tipi MC olarak belirlenmiştir.

Soruda verilen resim image:logo1.png ile tanımlanmıştır. Birden fazla resim aynı yöntemle soru cevap şıklarında da tanımlanabilir.

Doğru cevap " \* " ile tanımlanmıştır.

Şıklar büyük harfler ve " . " ile tanımlanmıştır.

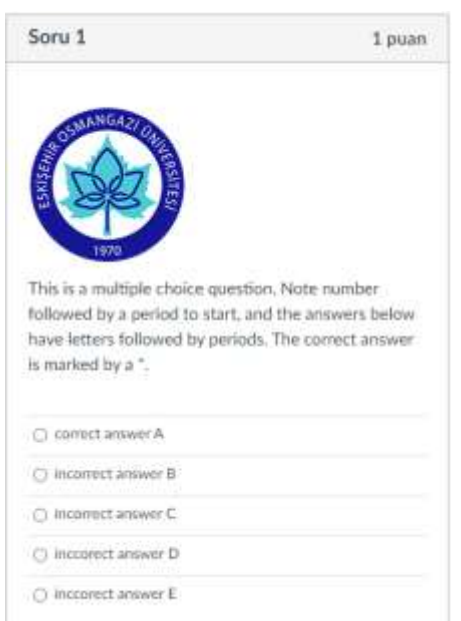

#### **MA: Multiple Answer (Çok cevaplı)**

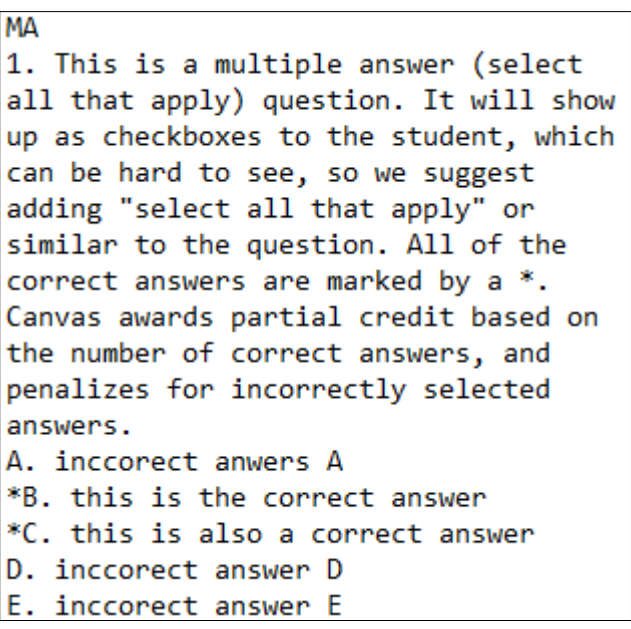

Soru tipi MA olarak belirlenmiştir.

Birden fazla doğru cevap " \* " ile tanımlanmıştır.

Soru<sub>2</sub> 1 puan This is a multiple answer (select all that apply) question. It will show up as checkboxes to the student, which can be hard to see, so we suggest adding "select all that apply" or similar to the question. All of the correct answers are marked by a \*. Canvas awards partial credit based on the number of correct answers, and penalizes for incorrectly selected answers.  $\Box$  inccorect anwers A  $\Box$  this is the correct answer  $\Box$  this is also a correct answer  $\Box$  inccorect answer D  $\Box$  inccorect answer E

Şıklar büyük harfler ve " . " ile tanımlanmıştır.

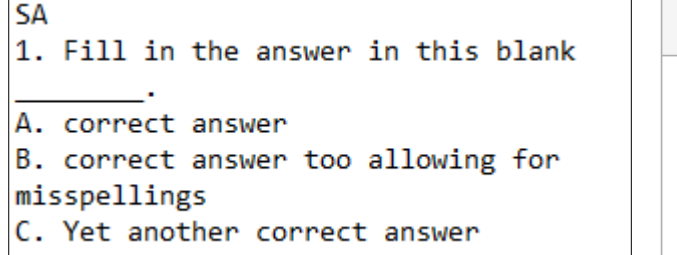

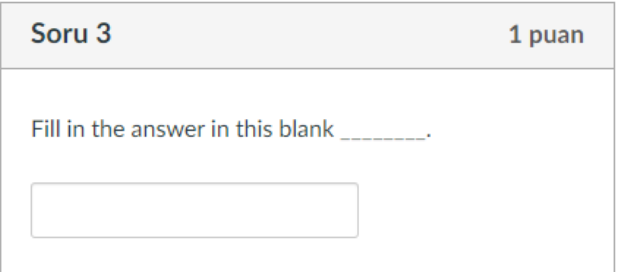

Soru tipi SA olarak belirlenmiştir.

Soruda gerekli yerde boşluk bırakmak için (\_\_\_\_\_\_) alt çizgiler kullanılmıştır.

Olabilecek doğru cevaplar büyük harfler ve " . " ile tanımlanmıştır. Şık bulunmamaktadır.

### **ES: ESsay (Yazılı metin)**

**ES** 1. This is the question for an essay question. Type as much as you want here. The students will get a text box to enter their answers, and you will need to manually grade those answers! No correct answer provided.

**S**oru tipi ES olarak belirlenmiştir.

Soruda sadece soru metni bulunmaktadır. Cevap şıkları bulunmamaktadır.

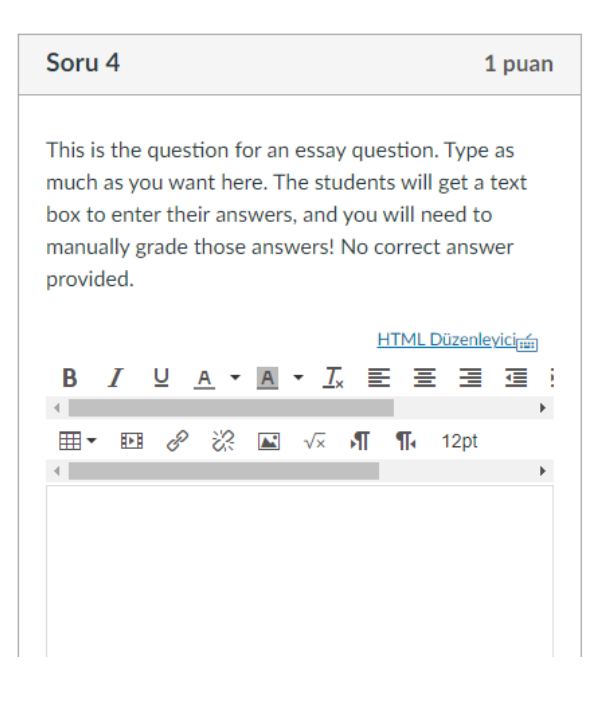

**MB: Multiple Blanks (Çoklu boşluk doldurma)**

```
MB
1. This is a fill in multiple blanks
question. Here is the first [blank1]
and here is the second [blank2].
Students will get text boxes to fill
for each. Put square brackets around
any indicator word (no spaces!) and
then use that below, followed by a
colon, to show correct answers.
Multiple correct answers for each
blank should be on the same line and
separated with commas. Canvas awards
partial credit based on the number of
blanks.
blank1: correct answer for 1, another
correct answer for 1
blank2: correct answer for 2, another
correct answer for 2
```
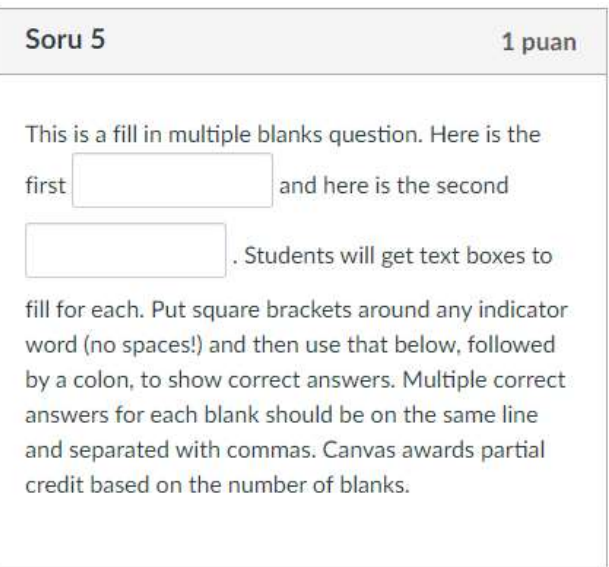

Soru tipi MB olarak belirlenmiştir.

Soruda gerekli yerde boşluk bırakmak için köşeli parantez içinde [blank1] şeklinde etiketleme yapılmıştır. Etikete karşılık gelen doğru cevaplar, (,) ile ayrılarak "blank1: cevap1, cevap2" şeklinde ayrı satrılarda tanımlanmıştır.

#### **MD: Multiple Dropdowns (Açılan Liste)**

**MD** 1. This is a multiple dropdown question. Here is the first [drop1] and here is another [drop2]. Notice the square brackets around the indicators (no spaces!). Use those indicators below, followed by a colon to provide the options you want students to have for each dropdown. Correct answers for each dropdown are indicated by. Canvas awards partial credit based on the number of dropdowns. \*drop1: correct answer for 1 drop1: incorrect answer for 1 drop1: incorrect answer for 1 drop2: incorrect answer for 2 \*drop2: correct answer for 2

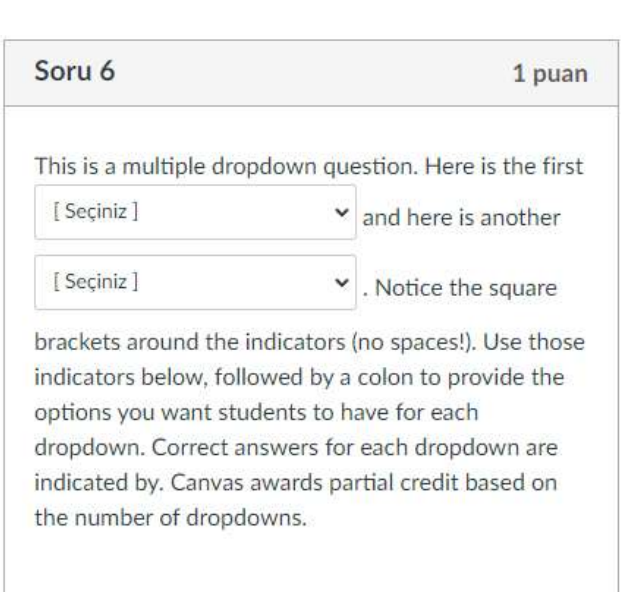

Soru tipi MD olarak belirlenmiştir.

Soruda gerekli yere açılan kutu tanımlamak için köşeli parantez içinde [drop1] şeklinde etiketleme yapılmıştır.

Etikete karşılık gelen doğru ve yanlış cevaplar her satırda "drop1: dcevap, drop1: ycevap" şeklinde ayrı satırlarda tanımlanmıştır.

Doğru olan cevaplar " \* " ile bildirilmiştir.

#### **MT: MaTching (Eşleştirme)**

```
MT
1. This is a matching question. It will
show in canvas as a list of things on
the left, each with its own dropdown
menu on the right. All the dropdowns
contain the same options. Multiple
"left" items can have the same correct
answer. Note the formatting below.
left1, left2, etc just track the list
items that will appear on the left,
right1, right2, etc track the options
that will show in the dropdowns, and
the correct answer for each left item
is indicated by putting the right label
inside brackets. Notice no spaces in
labels or between brackets and labels,
and all labels are followed by a colon,
then the text to be matched. Canvas
awards partial credit based on the
number of left side items.
[right2]left1: first left option
[right2]left2: second left option
[right1]left3: third left option
right1: first right option correct for
third left
right2: second right option correct for
first and second left
right3: third right option
right4: fourth right option distractor
right5: fifth right option distractor
```
Soru 7

This is a matching question. It will show in canvas as a list of things on the left, each with its own dropdown menu on the right. All the dropdowns contain the same options. Multiple "left" items can have the same correct answer. Note the formatting below. left1, left2, etc just track the list items that will appear on the left, right1, right2, etc track the options that will show in the dropdowns, and the correct answer for each left item is indicated by putting the right label inside brackets. Notice no spaces in labels or between brackets and labels, and all labels are followed by a colon, then the text to be matched. Canvas awards partial credit based on the number of left side items.

1 puan

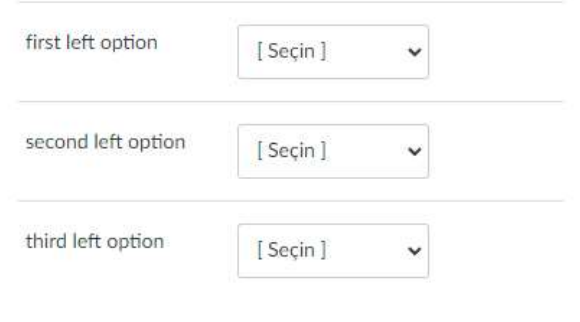

Soru tipi MT olarak belirlenmiştir.

Soruda açılan kutu tanımlamak için köşeli parantez içinde [right2] left1: first left option şeklinde tanımlama yapılmıştır.

Köşeli parantez ([right2]) içindeki etikete karşılık gelen liste elemanı doğru cevaptır.

"left1" birinci açılan kutu objesini tanımlar.

"first left option" birinci açılan kutu objesinin görünen açıklamasıdır.

Her etikete karşılık gelen açılan kutuda aynı liste bulunmaktadır.

Listenin elemanları "right1: first right option" şeklinde ayrı satırlarda tanımlanmıştır.

*Önemli not: Öncelikle örnek verilen quiz.txt dosyasını dönüştürüp UZEMÖYS'deki dersinize yükleyerek sistemin çalışma şeklini test edebilirsiniz.*

\_\_\_\_\_\_\_\_\_\_\_\_\_\_\_\_\_\_\_\_\_\_\_\_\_\_\_\_\_\_\_\_\_\_\_\_\_\_\_\_\_\_\_\_\_\_\_\_\_\_\_\_\_\_\_\_\_\_\_\_\_\_\_\_\_\_\_\_\_\_\_\_\_\_\_\_\_\_\_\_\_\_